- From a computer with intranet access (VZ work computer): Log into the VZWeb, then select: About You -> Your Info and select Job Search.<br>- From a non-Verizon computer: Log into www.verizon.com/aboutyou -> Hover over

## **VERIZON**

## **New York Article 8**

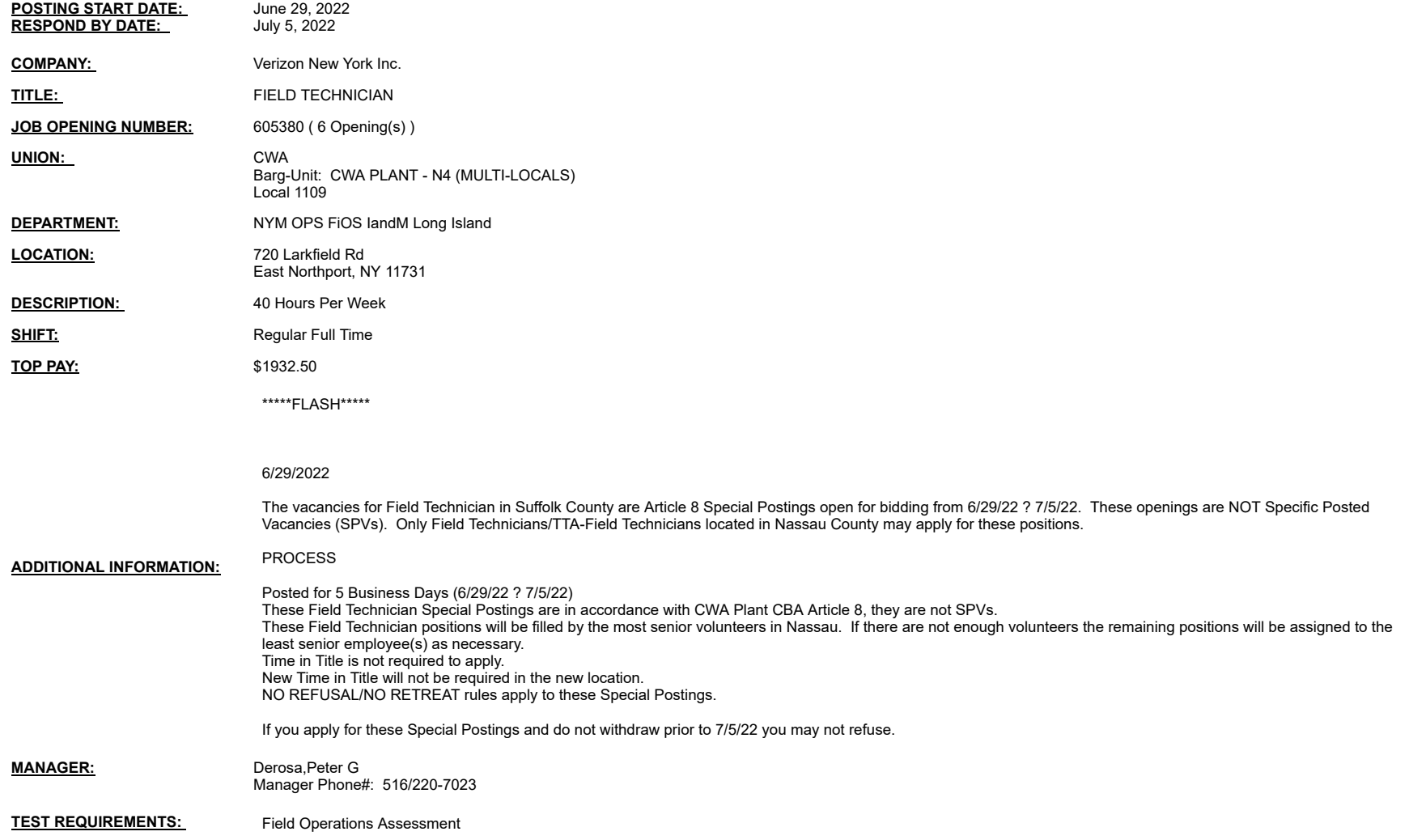

Notes:

You may submit one bid for each vacancy.

To apply, access VZ Careers:

- From a computer with intranet access (VZ work computer): Log into the VZWeb, then select: About You -> Your Info and select Job Search.<br>- From a romputer with intranet access (VZ work computer): Log into the VZWeb, then